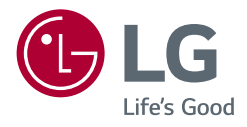

# Használati útmutató Vø UltraGear<sup>™</sup> **(OLED monitor)**

A készülék használatba vétele előtt figyelmesen olvassa el az útmutatót, és őrizze meg, mert később még szükség lehet rá.

*45GR95QE*

*[www.lg.com](www.lg.com
)*

*Copyright 2022 LG Electronics Inc. Minden jog fenntartva.*

# **TARTALOMJEGYZÉK**

# ÖSSZESZERELÉS ÉS ELŐKÉSZÍTÉS.

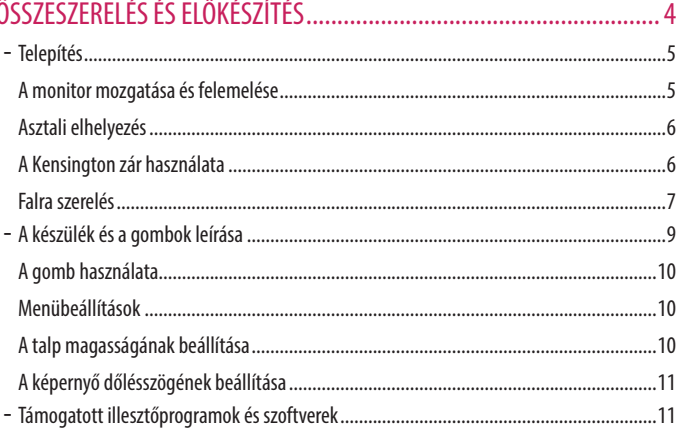

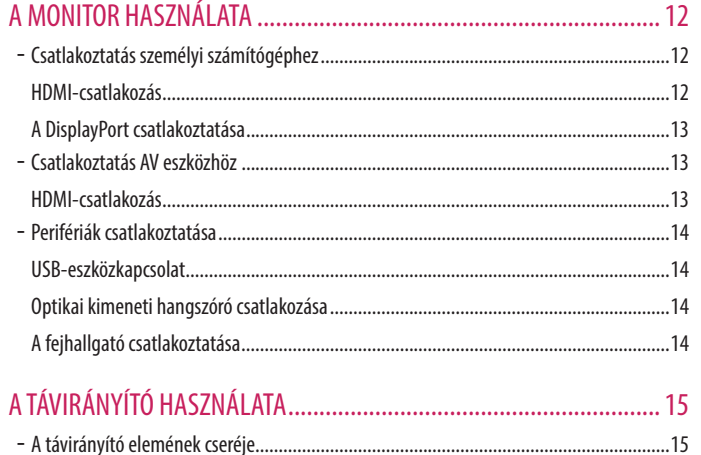

# 

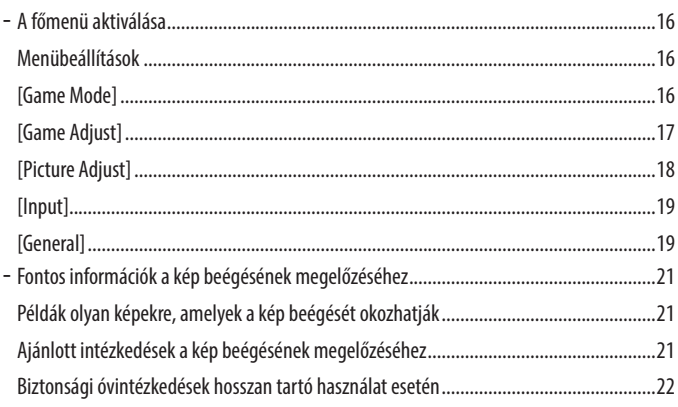

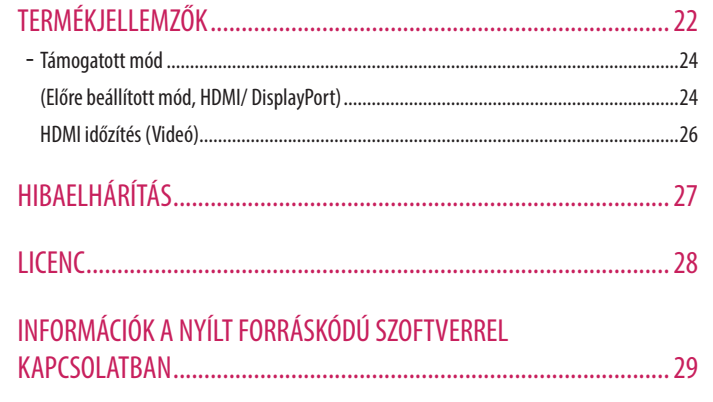

# <span id="page-3-0"></span>**ÖSSZESZERELÉS ÉS ELŐKÉSZÍTÉS**

# **FIGYELEM**

- A biztonság és a termék teljesítményének biztosításához mindig eredeti tartozékokat használjon.
- A garancia nem terjed ki a bizonytalan eredetű tartozékok használata által okozott károkra és sérülésekre.
- A mellékelt alkatrészek használatát javasoljuk.
- Az ebben a kézikönyvben használt termékábrák és képernyőképek példák, amelyek segítik a fogyasztókat a termék használatában, és eltérhetnek a tényleges terméktől.
- Ne vigyen fel idegen anyagot (olajat, kenőanyagot stb.) a csavarokra a termék összeszerelésekor. (Ha így tesz, azzal károsíthatia a terméket.)
- Ha túlzottan nagy erővel húzza meg a csavarokat, az a monitor károsodását okozhatja. A készülék garanciája nem vonatkozik az így okozott kárra.
- Ne szállítsa a monitort fejjel lefelé úgy, hogy csak a talpazatot fogja. Ilyenkor az állvány kicsúszhat a monitorból, és személyi sérülést okozhat.
- Ha megemeli vagy áthelyezi a monitort, ne érjen a képernyőhöz. A képernyőre kifejtett erő annak sérülését okozhatia.
- A hullámmintás megjelenéshez a bevonatkészítés általános módjától eltérően csillámadalékot is adnak a nyers festékhez. Az így kapott fedőréteg kellően tartós és ellenálló, nem pattogzik le. Kérjük, használja bizalommal, mert a termék használata egyáltalán nem jár semmiféle problémával.

# *MEGJEGYZÉS*

- A részegységek eltérhetnek az itt láthatóktól.
- A készülék nagyobb teljesítménye érdekében, a használati útmutatóban szereplő minden termékinformáció és specifikáció előzetes értesítés nélkül megváltozhat.
- Az opcionális tartozékok beszerzéséhez látogasson el egy elektronikai szaküzletbe vagy webáruházba, vagy forduljon ahhoz a forgalmazóhoz, ahol a készüléket vásárolta.
- A mellékelt tápkábel a régiótól függően eltérő lehet.

# <span id="page-4-0"></span>**Telepítés**

## **A monitor mozgatása és felemelése**

Kövesse ezen utasításokat, hogy a monitor mozgatásakor vagy felemelésekor megóvja azt a karcolásoktól vagy egyéb sérülésektől, illetve formától és mérettől függetlenül biztonságosan szállíthassa.

- A monitort szállítás előtt az eredeti dobozában vagy csomagolásában ajánlatos elhelyezni.
- A monitor mozgatása vagy felemelése előtt húzza ki a tápkábelt és az összes többi kábelt.
- Tartsa erősen a monitor alját és oldalát. Ne fogja meg a panelt.
- Amikor tartja, fordítsa el magától a monitort, nehogy a képernyő megkarcolódjon.
- A monitort a szállítás során óvja az ütődésektől és a túlzott rázkódástól.
- A monitor mozgatásakor tartsa azt függőleges helyzetben, és ne fordítsa a monitort az oldalára, illetve ne döntse oldalra.

# **FIGYELEM**

- Lehetőleg ne érintse meg a monitor képernyőjét.
	- *-* Ellenkező esetben károsodhat a képernyő vagy a képek előállítására szolgáló képpontok károsodhatnak.
- Ha talapzat nélkül használja a monitorpanelt, annak bekapcsoló gomb instabillá teheti a monitort vagy adott esetben hozzájárulhat annak leeséséhez. A monitor leesése kárt okozhat a készülékben és személyi sérülés kockázatával is járhat. Emellett, a bekapcsoló gomb is elromolhat.

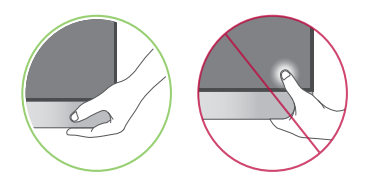

#### <span id="page-5-0"></span>**Asztali elhelyezés**

• Emelje fel a monitort, és helyezze az asztalra függőleges helyzetben. A megfelelő szellőzés biztosítása érdekében a monitort legalább 100 mm távolságra helyezze a faltól.

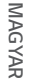

Α Δ

#### : 100 mm

# **FIGYELEM**

- A monitor mozgatása vagy felszerelése előtt húzza ki a tápkábelt. Fennáll az áramütés veszélye.
- Ügyeljen rá, hogy minden esetben a termék csomagjában található tápkábelt használja, illetve, hogy a tápkábelt csak földelt fali csatlakozóhoz csatlakoztassa. (Országtól függően)

# **A Kensington zár használata**

A felszereléssel és használattal kapcsolatos további tudnivalókért nézze meg a Kensington zár használati útmutatóját, vagy keresse fel a *<http://www.kensington.com>* honlapot. Rögzítse a monitort egy asztalhoz a Kensington biztonsági rendszer segítségével.

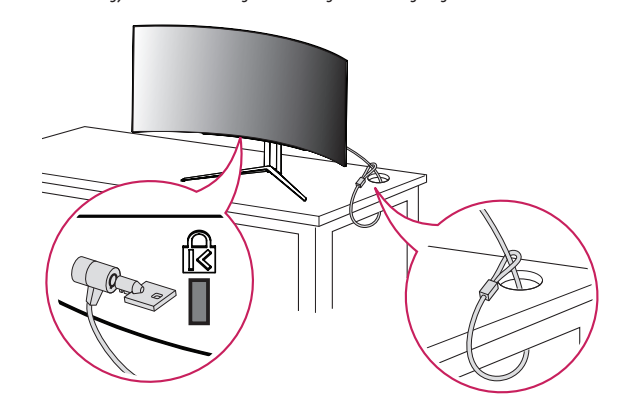

## **AMEGJEGYZÉS**

• A Kensington biztonsági rendszer opcionális tartozék. Az opcionális tartozékokat a legtöbb elektronikai szaküzletben beszerezheti.

# <span id="page-6-0"></span>**Falra szerelés**

Ez a monitor megfelel a fali rögzítőlapra vagy egyéb kompatibilis eszközökre vonatkozó specifikációknak. A megfelelő légáramlás érdekében a monitort legalább 100 mm távolságra szerelje fel a faltól, és minden oldalon hagyjon kb. 100 mm szabad helyet. Részletes felszerelési útmutatásért forduljon a legközelebbi márkakereskedéshez. Vagy olvassa el a döntött fali tartókonzol felszerelésével és beállításával kapcsolatos tájékoztatást az útmutatóban.

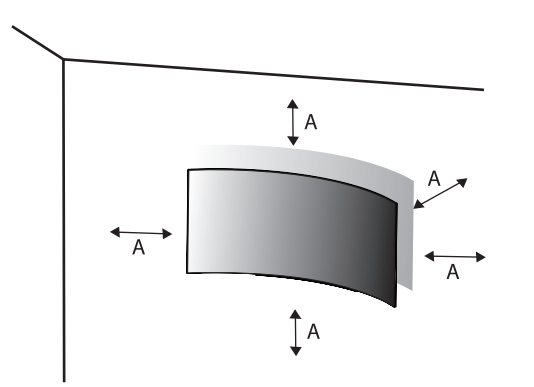

## **A fali rögzítőlap felszerelése**

A monitor falra szereléséhez csatlakoztassa a (külön beszerezhető) fali tartókonzolt a monitor hátuljához. Győződjön meg róla, hogy a fali tartókonzol biztonságosan van a monitorhoz és a falhoz rögzítve.

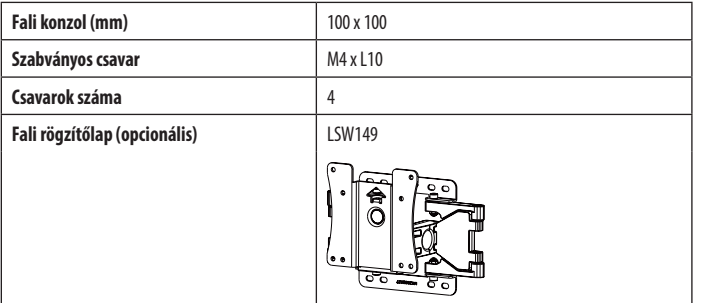

: 100 mm

# *MEGJEGYZÉS*

- A VESA szabványban előírt csavarokat használjon.
- A falikonzol-készlet tartalmazza a szerelési útmutatót és a szükséges alkatrészeket is.
- A fali tartókonzol opcionális tartozék. Az opcionális tartozékokat a helyi termékforgalmazótól szerezheti be.
- A csavar hossza falikonzolonként eltérő lehet. Ha a szabványosnál hosszabb csavarokat használ, azzal a készülék belsejének károsodását okozhatja.
- További információkért kérjük, nézze meg a falikonzol használati útmutatóját.
- Ügyeljen, hogy a fali rögzítőlap felszerelése során ne alkalmazzon túl nagy erőt, mivel azzal a képernyő sérülését okozhatia.
- Mielőtt a falra szereli a monitort, távolítsa el a talpazatot a talpazat csatlakoztatásának fordított sorrendben történő végrehajtásával.

# **FIGYELEM**

- Az áramütés elkerülése érdekében húzza ki a tápkábelt, mielőtt a monitort elmozdítja vagy szereli.
- Ha a monitort a plafonra vagy ferde falra szereli fel, akkor a monitor leeshet, ami sérülést okozhat. Csak az LG által jóváhagyott fali konzolt használjon, és konzultáljon a helyi forgalmazóval vagy más szakemberrel.
- A sérülések megelőzése érdekében a készüléket a felszerelési útmutatásnak megfelelően biztonságosan rögzíteni kell a falra.
- Ha túlzottan nagy erővel húzza meg a csavarokat, az a monitor károsodását okozhatja. A készülék garanciája nem vonatkozik az így okozott kárra.
- VESA-szabványnak megfelelő fali rögzítőt és csavarokat használjon. A készülék garanciája nem vonatkozik a nem megfelelő tartozékok használata miatt bekövetkező károkra.
- A monitor hátuljától mérve az egyes behelyezett csavarok hossza nem haladhatja meg a 8 mm-t.

# **A készülék és a gombok leírása**

<span id="page-8-0"></span>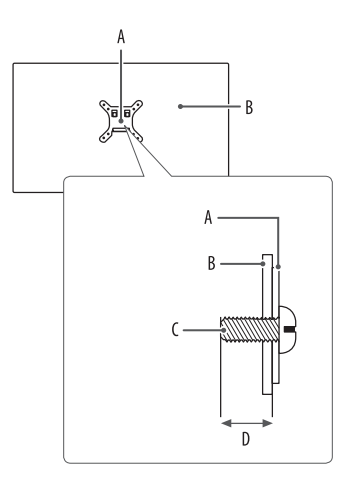

: Fali rögzítőlap : A monitor hátoldala : Szabványos csavar : Max. 8 mm

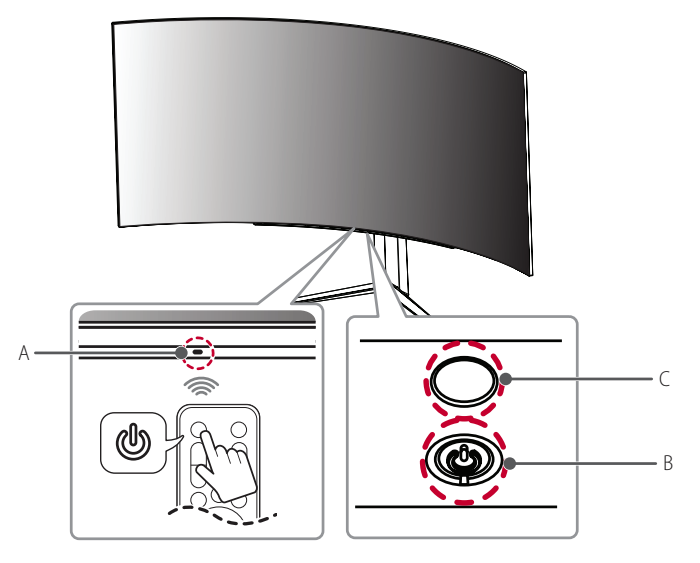

A: Távirányító-érzékelő B: Bekapcsológomb C: Világítás

## <span id="page-9-0"></span>**A gomb használata**

A monitor egy gombnyomással működtethető.

#### **Alapfunkciók**

 $\bigcirc$ 

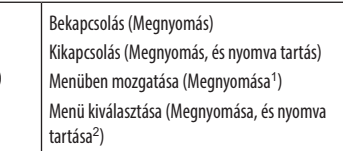

- 1 A kívánt funkciót a menü mozgatásával lehet kiválasztani.
- 2 A funkció megváltoztatásához beléphet a menübe, miközben a monitor be van kapcsolva.

## **Menübeállítások**

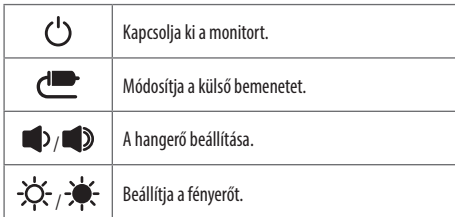

# **A talp magasságának beállítása**

- *1* Állítsa a talpra felszerelt monitort függőleges helyzetbe.
- *2* Fogja meg stabilan mindkét kezével a monitort, és állítsa be.

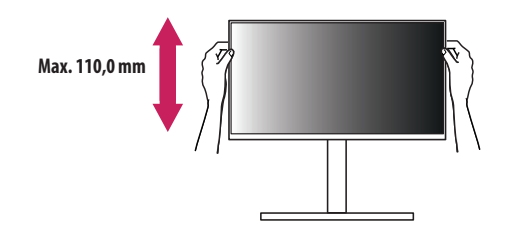

# **VIGYÁZAT**

• A képernyő magasságának beállításakor ne tegye a kezét az állványtestre, mert becsípheti az ujjait.

# <span id="page-10-0"></span>**A képernyő dőlésszögének beállítása**

- *1* Állítsa a talpra felszerelt monitort függőleges helyzetbe.
- *2* Állítsa be a képernyő dőlésszögét.

A kényelmes megtekintés érdekében a képernyő dőlésszöge -5° és 15° fok között állítható előre- vagy hátrafelé. A képernyő dőlésszögét 10 fokkal balra vagy jobbra is beállíthatja.

# **VIGYÁZAT**

- A képernyő beállításakor az ujjsérülések elkerülése érdekében ne tartsa a monitor keretének alsó részét az ábrán látható módon.
- Legyen óvatos, ne érintse, illetve ne nyomja meg a képernyő területét, amikor a képernyő dőlésszögét beállítja.

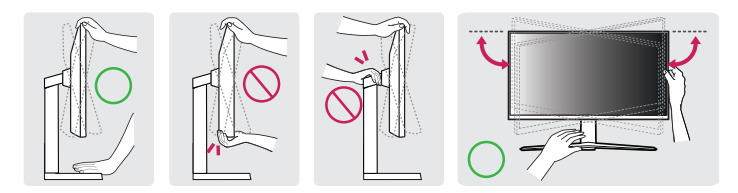

# **A** MEGJEGYZÉS

• A monitor bal és jobb oldalát kis mértékben lefelé vagy felfelé is lehet dönteni (max. 3°). Állítsa be a monitor felső részét horizontálisan.

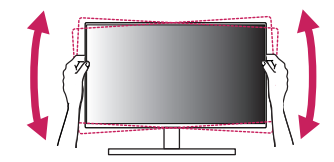

# **Támogatott illesztőprogramok és szoftverek**

Az LGE weboldaláról (*<www.lg.com>*) töltheti le és telepítheti a legújabb verziót.

*-* Monitor illesztőprogramja / OnScreen Control / LG Calibration Studio / Dual Controller

# <span id="page-11-0"></span>**A MONITOR HASZNÁLATA**

• Az útmutatóban szereplő ábrák eltérhetnek a valódi terméktől.

Miután megnyomta a bekapcsoló gomb ( ) vagy a **(Beállítások)** gombot a távirányítón, válassza ki a megfelelő bemenetet az [Input] menüből, vagy nyomja meg a távirányító **(Bemenet)** gombját a kívánt bemenet kiválasztásához.

# **FIGYELEM**

- Ha nem LG-tanúsítvánnyal ellátott kábelt használ, akkor előfordulhat, hogy a kép nem jelenik meg, vagy hogy a kép zajos lesz.
- Ne fejtsen ki nyomást a képernyőre hosszabb ideig. Ez a kép torzulását okozhatja.
- Huzamosabb ideig ne jelenítse meg a képernyőn ugyanazt az állóképet. Ez a kép beégését okozhatja. Ha lehetséges, alkalmazzon PC-képernyővédőt.
- Amikor a tápkábelt a kimenethez csatlakoztatja, használjon földelt (3 lyukas) foglalatot vagy földelt fali csatlakozót. (Országtól függően)
- A monitor vibrálhat, amikor hideg helyen kapcsolják be. Ez a jelenség nem rendellenes.
- Néha piros, zöld vagy kék pöttyök jelenhetnek meg a képernyőn. Ez a jelenség nem rendellenes.
- Ügyeljen rá, hogy a készülékhez mellékelt kábelt használja. Máskülönben a termék rendellenesen üzemelhet.

# **Csatlakoztatás személyi számítógéphez**

- Ez a monitor támogatja a Plug and Play\* funkciót.
- \* Plug and Play: Olyan szolgáltatás, amely lehetővé teszi, hogy Ön anélkül adjon hozzá egy eszközt a számítógépéhez, hogy bármit újra kellene konfigurálnia vagy bármilyen illesztőprogramot kellene telepíteni.

# **HDMI-csatlakozás**

Továbbítja a digitális video- és audiojeleket a számítógépről a monitorhoz.

# *MEGJEGYZÉS*

- Ha DVI-HDMI vagy DVI-DP (DisplayPort) átalakítót csatlakoztat a HDMI-kábelre, az kompatibilitási problémákat okozhat.
- HDMI-tanúsítvánnyal ellátott kábelt használjon. Ha nem HDMI-tanúsítvánnyal ellátott kábelt használ, akkor előfordulhat, hogy nem jelenik meg a kép, vagy hogy csatlakozási hiba jelentkezik.
- Ajánlott HDMI-kábel típusok
	- *-* Nagy sebességű HDMI®/™-kábel
	- *-* Nagy sebességű HDMI®/™-kábel Ethernettel

## <span id="page-12-0"></span>**A DisplayPort csatlakoztatása**

Továbbítja a digitális video- és audiojeleket a számítógépről a monitorhoz.

# *MEGJEGYZÉS*

- A számítógép DP (Display Port) verziójától függően előfordulhat, hogy nincs kép vagy hang.
- Ha Mini DisplayPort kimenetű videokártyát használ, olyan Mini DP-DP (Mini DisplayPort-DisplayPort) kábelt vagy csatlakozót használjon, mely támogatja a DisplayPort1.4-t. (Külön kapható)

# **Csatlakoztatás AV eszközhöz**

# **HDMI-csatlakozás**

A HDMI továbbítja a digitális video- és audiojeleket az AV-eszközről a monitorhoz.

# **AMEGJEGYZÉS**

- Ha DVI-HDMI vagy DVI-DP (DisplayPort) átalakítót csatlakoztat a HDMI-kábelre, az kompatibilitási problémákat okozhat.
- HDMI-tanúsítvánnyal ellátott kábelt használjon. Ha nem HDMI-tanúsítvánnyal ellátott kábelt használ, akkor előfordulhat, hogy nem jelenik meg a kép, vagy hogy csatlakozási hiba jelentkezik.
- Ajánlott HDMI-kábel típusok
	- *-* Nagy sebességű HDMI®/™-kábel
- *-* Nagy sebességű HDMI®/™-kábel Ethernettel

# <span id="page-13-0"></span>**Perifériák csatlakoztatása**

### **USB-eszközkapcsolat**

A terméken található USB-port USB-elosztóként működik.

## *MEGJEGYZÉS*

**MAGYAR** 

- Ajánlott minden Windows-frissítést telepíteni, hogy a Windows naprakész legyen, mielőtt csatlakoztatja a terméket.
- A perifériás eszközök külön kaphatók.
- Az USB-elosztóhoz egyaránt csatlakoztathat billentyűzetet, egeret vagy USB-eszközt.
- A töltési sebesség készülékenként eltérő lehet.

# **FIGYELEM**

- Figyelmeztetés USB-eszköz használata esetére.
- *-* Előfordulhat, hogy automatikus felismerő programmal ellátott, vagy saját illesztőprogramot használó USB-eszközöket nem ismer fel a készülék.
- *-* Előfordulhat, hogy egyes USB tárolóeszközök használata nem támogatott, illetve azok nem működnek tökéletesen.
- *-* Ajánlott egy, tápellátással rendelkező USB-elosztó vagy merevlemez-meghajtó használata. (Elégtelen tápellátás esetén előfordulhat, hogy a készülék nem ismeri fel megfelelően az USB-tárolóeszközt.)

# **Optikai kimeneti hangszóró csatlakozása**

Támogatja az optikai kimeneti hangszóró csatlakoztatását, és monitorokat és hangeszközöket csatlakoztathat.

# *MEGJEGYZÉS*

- A perifériás termékek külön kaphatók.
- A számítógép és a külső eszköz hangbeállításaitól függően előfordulhat, hogy a hangszóró funkciói korlátozottak.

# **A fejhallgató csatlakoztatása**

A perifériákat a fejhallgatóporton keresztül csatlakoztassa a monitorhoz.

# *MEGJEGYZÉS*

- A perifériás eszközök külön kaphatók.
- A számítógép és a külső eszköz audiobeállításaitól függően előfordulhat, hogy a fejhallgató és a hangszóró funkciói korlátozottak.
- A mikrofon csak akkor működik, ha a monitor USB-portja a számítógép USB-portjához csatlakozik.

# <span id="page-14-0"></span>**A TÁVIRÁNYÍTÓ HASZNÁLATA**

# **A távirányító elemének cseréje**

- *1* Távolítsa el a csavarokat az elemtartó fedelének kinyitásához.
- 2 Helyezze be a cserélendő elemeket (CR2025/3 V) úgy, hogy a ⊕oldal egy vonalban legyen az elemtartón lévő címkével.
- *3* Zárja le az elemtartó fedelét, és húzza meg a csavart.

Az elemek eltávolításához hajtsa végre a behelyezési műveleteket fordított sorrendben.

Az ábrákon látható termékek eltérhetnek a tényleges tartozékoktól.

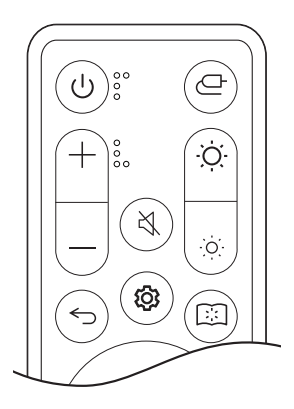

 $\equiv$  $\left(\frac{1}{2}\right)$  $\textcircled{r}$ ้ dts

# **FIGYELEM**

**2**

 **(Tápellátás)** A monitor be- és kikapcsolása.  **(Bemenet)** Bemeneti üzemmód kiválasztása. **/ (Hangerő)** A hangerő beállítása.  **(Némítás)** Az összes hang elnémítása. / **(Fényerő)** A fényerőt beállítása.  **(Előző)** Az előző lépésre ugrás.

 **(Beállítások)** Megjelenik vagy eltűnik a főmenü

 **(Olvasó mód)** Az Olvasó módra vált.

képernyője.

**1**

- Ügyeljen arra, hogy a távirányítót a monitoron található távirányító-érzékelő felé irányítsa.
- A termék belső és külső elemeit ne tegye ki túlzott hőhatásnak, például közvetlen napfénynek, tűznek vagy hasonlónak.

megadott menübe.

hangbeállításokat.

**(Iránygombok és OK)** Lehetővé teszi a menük mozgatását, kiválasztását és beállítását.

 **(OLED Care)** Lépjen a [OLED Care] menübe.  **(DTS Headphone:X)** Válassza ki a kívánt

 **(Sound Out)** A hangkimeneti mód módosítása.

 **/ (User-defined Key)** Lépjen a felhasználó által

• Fennáll a tűz vagy robbanás kockázata, ha az elemet nem megfelelő típusúra cseréli.

# <span id="page-15-0"></span>**FELHASZNÁLÓI BEÁLLÍTÁSOK**

# **AMEGJEGYZÉS**

• A monitor képernyőjén ténylegesen megjelenő (OSD) menü eltérhet a használati útmutatóban leírtaktól.

# **A főmenü aktiválása**

- *1* Nyomja meg a távirányító **(Beállítások)** gombját.
- *2* Nyomja meg az iránygombokat és az OK gombot a távirányítón a lehetőség beállításához.
- *3* Nyomja meg a távirányító **(Beállítások)** gombját még egyszer, vagy nyomja meg az **(Előző)** gombot a főmenü elhagyásához.

# **Menübeállítások**

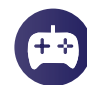

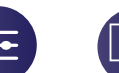

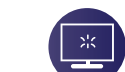

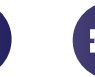

[Game Mode] [Game Adjust] [Picture Adjust] [Input] [General]

# **[Game Mode]**

# **(Beállítások) > [Game Mode]**

- [Gamer 1]/[Gamer 2]: A [Gamer 1] és [Gamer 2] képüzemmódok lehetővé teszik azt, hogy két testreszabott képernyőbeállítást mentsen el, beleértve a játékokkal kapcsolatos beállításokat.
- [FPS]: Ez az üzemmód FPS játékokhoz van optimalizálva. Ez kifejezetten sötét FPS játékokhoz lett tervezve.
- [RTS]: Ez az üzemmód RTS játékokhoz van optimalizálva.
- [Vivid]: Optimalizálja a képernyőt az élénk színekhez.
- [Reader]: Dokumentumok olvasásához optimalizált képernyő.
- [HDR Effect]: A képernyő optimalizálása nagy dinamikatartományban.
- [sRGB]: Szabványos RGB-színtér a monitorhoz és a nyomtatóhoz.
- [Color Weakness]: Ez az üzemmód azon felhasználóknak készült, akik nem tudják megkülönböztetni a piros és a zöld színeket. Ennek a funkciónak a segítségével könnyedén meg tudják különböztetni a két színt.
- [Calibration 1]/[Calibration 2]: A kalibrált kijelző beállítása.
	- <sup>-</sup> Telepítse a következőt a kalibrálás futtatásához: LG Calibration Studio.

MAGYAR

# MAGYAR 17 *MAGYAR*

# <span id="page-16-0"></span>*MEGJEGYZÉS*

- A beállítható [Game Mode] a bemeneti jeltől függ.
- Ha a DP (DisplayPort) esetében módosítják a [Game Mode] értékét, előfordulhat, hogy a képernyő vibrálni fog, vagy hatással lehet a számítógép felbontására.
- A Windows 10 operációs rendszertől függően előfordulhat, hogy a HDR-tartalom nem jelenik meg megfelelően, kérjük, ellenőrizze a Windows HDR Be/Ki beállításait.
- Amikor a HDR-funkció be van kapcsolva, a grafikus kártya teljesítményétől függően a karakterek vagy a képminőség rossz lehet.
- Amíg a HDR-funkció be van kapcsolva, a grafikus kártya teljesítményétől függően előfordulhat képernyővibrálás vagy recsegés a monitorbemenet módosításakor, illetve ki-/vagy bekapcsoláskor.
- A gyártók webhelyén tájékozódhat arról, hogy a grafikus kártya és a játék támogatja-e a HDR-t.

# **[Game Adjust]**

## **(Beállítások) > [Game Adjust]**

• [Adaptive-Sync]/[VRR]: Ez a funkció tiszta képernyőt jelenít meg a képernyő szakadása vagy akadozása nélkül a játékkörnyezetben.

Egyes játékkörnyezetekben azonban villoghat a képernyő.

- [Black Stabilizer]: A fekete kontrasztot állíthatja vele, ami jobb láthatóságot biztosít a sötét hátterek esetén. Így könnyen megkülönböztetheti a különböző elemeket sötét hátterű játékok során is.
- [Crosshair]: A Crosshair (célkereszt) jelölést biztosít a képernyő közepén a belső nézetű akciójátékokban (FPS). A felhasználók négy különböző célkereszt közül választhatják ki a játékkörnyezetüknek megfelelő célkeresztet.
- **IFPS Counter**
- *-* [On]: A jelző a képernyő bal felső sarkában jelenik meg. A bemeneten fogadott tényleges képkockasebességet tükrözi. Az [FPS Counter] pozícióját is beállíthatja. (bal felső/jobb felső/jobb alsó/bal alsó)
- *-* [Off]: Nem használja az [FPS Counter] funkciót.
- *-* Az [FPS Counter] és a [Crosshair] funkció nem használható egyszerre.
- [Game Reset]: Visszaállítja a játékot az alapértelmezett beállításokra.

# <span id="page-17-0"></span>**[Picture Adjust]**

#### **(Beállítások) > [Picture Adjust]**

- [Brightness]: A képernyő fényerejének beállítása.
- [Contrast]: A képernyő kontrasztjának beállítása.
- [Sharpness]: A másodlagos képernyő élességének beállítása.
- [Gamma]

**MAGYAR** 

- *-* [Mode 1], [Mode 2], [Mode 3]: Minél nagyobb a gamma értéke, a kép annál sötétebbé válik. Hasonlóképpen, minél alacsonyabb a gamma értéke, a kép annál világosabbá válik.
- *-* [Mode 4]: Ha nem kell megváltoztatnia a gamma beállítását, válassza a [Mode 4] állapotot.
- [Color Temp]: Beállíthatja a saját színhőmérsékletét.
	- *-* [Custom]: A felhasználó testreszabhatja a piros, zöld és kék színeket.
- *-* [Warm]: A képernyő színének beállítása vöröses tónusúra.
- *-* [Medium]: A vörös és a kék tónus közé állítja be a képernyő színtelítettségét.
- *-* [Cool]: A képernyő színének beállítása kékes tónusúra.
- *-* [Manual]: A felhasználó finomhangolhatja a színhőmérsékletet.
- [R/G/B]: A kép színének testreszabása a piros, zöld és kék szín használatával.
- [Six Color]: Megfelel a felhasználó színekre vonatkozó követelményeinek a hat szín (piros, zöld, kék, cián, magenta és sárga) színtelítettségének és telítettségének beállításával, valamint azok mentésével.
- *-* Színárnyalat: A képernyő színárnyalatának beállítása.
- *-* Szaturáció: A képernyő szaturációjának beállítása. Minél alacsonyabb az érték, annál kevésbé telítettek és világosabbak a színek. Minél magasabb az érték, annál inkább telítettek és sötétebbek a színek.
- [Black Level]: Beállíthatja az eltolást (csak HDMI esetén).

Eltolás: a videojel referenciájaként ez a legsötétebb szín, amelyet a monitor képes megjeleníteni.

- *-* [High]: Megtartja a képernyő jelenlegi kontrasztarányát.
- *-* [Low]: Csökkenti a feketeszintet, és növeli a fehérszintet a képernyő jelenlegi kontrasztarányához képest.
- [Picture Reset]: A kép és a színek alapértelmezett beállításokra való visszaállítása.

# <span id="page-18-0"></span>**[Input]**

#### **(Beállítások) > [Input]**

• [Input List]: A bemeneti üzemmód kiválasztása.

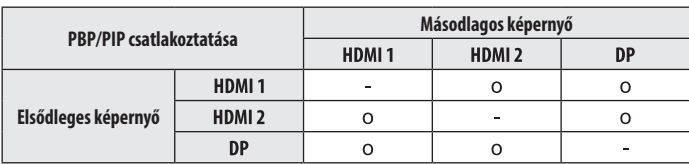

- [Aspect Ratio]: A képernyő arányának beállítása. A kijelző ugyanúgy nézhet ki a [Full Wide], [Original] és a [Just Scan] opcióknál az ajánlott felbontás mellett.
- *-* [Full Wide]: A videó széles képernyőn való megjelenítése, a videó jelbemenetétől függetlenül.
- *-* [Original]: A videó megjelenítése a videó bemeneti jelének képaránya szerint.
- *-* [Just Scan]: A képarány az eredetihez képest nem változott.
- *-* [Cinema 1]: 21:9-es képarányra nagyítja a képernyőt.
- *-* [Cinema 2]: 21:9-es képarányra nagyítja a képernyőt, beleértve a feliratokhoz készült alsó fekete négyzetet.
- [Auto Input Switch]: Ha az [Auto Input Switch] [On] be lehetőségre van állítva, a kijelző a csatlakoztatást követően automatikusan az új bemenetre vált.
- [PBP / PIP]: A képernyő két bemenetét egy képernyőn jeleníti meg.
- [PIP Size]: Módosítja a PIP-alképernyő méretét.
- [PIP Position]: Módosítja a PIP-alképernyő pozícióját.
- [Screen Switch]: PBP/PIP módban váltja a főképernyőt/alképernyőt.
- [Sound Switch]: PBP/PIP módban váltja a főképernyő/alképernyő hangját.

# *MEGJEGYZÉS*

- Ha nem használja a [PBP / PIP] funkciót, a [PIP Size], [PIP Position], [Screen Switch] és a [Sound Switch] funkciók nem lesznek elérhetőek.
- Néhány funkció és HDR-funkció nem támogatott PBP/ PIP módban.

# **[General]**

# **(Beállítások) > [General]**

- [Language]: A képernyőmenü nyelvének beállítása.
- [Hexagon Lighting]: Beállítja a világítást a monitor hátulján.
- *-* [Static 1], [Static 2], [Static 3], [Static 4]: A világítást a kívánt színre állítja.
- *-* [Cycling]: Minden szín felváltva jelenik meg.
- *-* [Off]: Kikapcsolja a világítást a monitor hátulján.
- [User-defined Key 1]/[User-defined Key 2]: Beállítható úgy, hogy a felhasználó közvetlenül elérje a kívánt menüt. A [User-defined Key 1]/[User-defined Key 2] alatt beállított funkciók a távirányító
- **/ (User-defined Key)** gombjaival ellenőrizhetők.
- [Sound Out]: A kívánt hangkimenet módra vált.
- [DTS Headphone:X]: Lehetővé teszi a háromdimenziós hangzás megvalósítását fej- vagy fülhallgatóval.
	- *-* [Game]: Ez a mód játékokhoz van optimalizálva.
	- *-* [Entertainment]: Ez a mód szórakozáshoz van optimalizálva.
	- *-* [Sports]: Ez a mód sporthoz van optimalizálva.
- *-* [Off]: A DTS Headphone:X funkció letiltása.
- [SMART ENERGY SAVING]: Takarítson meg energiát a fényerősségkompenzációs-algoritmussal.
	- *-* [High]: Energiatakarékosság a nagy hatékonyságú [SMART ENERGY SAVING] funkció használatával.
	- *-* [Low]: Energiatakarékosság a kis hatékonyságú [SMART ENERGY SAVING] funkció használatával.
	- *-* [Off]: Kikapcsolja a funkciót.
- *-* Az energiatakarékossági adatok értéke a paneltől és a panelbeszállítóktól függően eltérő lehet.
- *-* Ha kiválasztja a [SMART ENERGY SAVING] opciónál a [High] vagy [Low] lehetőséget, a monitor fényereje a forrástól függően nagyobb vagy kisebb lesz.
- [Deep Sleep Mode]: Amikor a [Deep Sleep Mode] [On] állapotban van, az áramfogyasztás minimális, a monitor pedig készenléti üzemmódban van.
	- *-* [On]: Engedélyezi a [Deep Sleep Mode] lehetőséget.
- *-* [Off]: Kikapcsolja a [Deep Sleep Mode] lehetőséget.
- [Automatic Standby]: Ha egy ideig nem használják a monitort, automatikusan készenléti üzemmódra vált.
- [Input Compatibility Version]: Mindegyik bemenetet úgy állíthatja be, hogy megfeleljen a csatlakoztatott eszköz támogatott verziójának.
- [Remote Setting]: Csak a monitor távirányítóját támogatja, ha más távirányítókkal összetéveszthető.
- [Buzzer]: Ezzel a funkcióval állíthatja be monitora hangjelzőjének hangját, mikor a monitort bekapcsolja.
- [OSD Lock]: Ez a funkció letiltja a menük konfigurációját és beállíthatóságát. Az összes funkció ki van kapcsolva a [Brightness], a [Picture Adjust] [Contrast] eleme, az [Input], az [OSD] Lock] és a [General] [Information] eleme kivételével.
- [Information]: A következő kijelzőinformációk jelennek meg: [Total Power On Time], [Resolution].
- [Reset to Initial Settings]: Az alapértelmezett beállításokra való visszaállítás.

# <span id="page-20-0"></span>**Fontos információk a kép beégésének megelőzéséhez**

Az átlagos LED/LCD monitorokkal ellentétben az OLED monitorok pixelei önmaguk bocsátanak ki fényt, tökéletes fekete színt érnek el, és tiszta képet biztosítanak fényelmosódás nélkül.

Kép beégése nem fordul elő a termék normál használata során, azonban előfordulhat, ha ugyanazt a képernyőt hosszabb ideig nézi. Beépített funkciók állnak rendelkezésre, hogy megvédjék a képernyőt az esetleges képbeégéstől.

Ha statikus kép marad a képernyőn, a képernyővédő automatikusan csökkenti a teljes képernyő fényerejét, és a képernyő egy bizonyos idő elteltével automatikusan kikapcsol. Képváltozás észlelésekor a fényerő automatikusan visszaáll az eredeti állapotba. Ez nem a termék hibája.

### **Példák olyan képekre, amelyek a kép beégését okozhatják**

- Statikus képek vagy objektumokat/információkat tartalmazó képek, amelyek folyamatosan láthatók a képernyőn rögzített helyzetben (pl. ikonok az asztalon, fix ablakok, például menük, vagy logók műsorok nézése közben stb.)
- Fix menü/ikon a játékkonzol vagy beltéri egység esetében
- Fix menü a webböngésző felső sarkában

# **Ajánlott intézkedések a kép beégésének megelőzéséhez**

• **[Screen Move]**

A képernyő rendszeres percenkénti mozgatása segít megelőzni a panelzajt, amelyet a hosszú ideje rögzített képek okoznak.

Javasoljuk, hogy az **(OLED Care)** > [OLED Care] > [Screen Move] lehetőséget kapcsolja be.

• **[Screen Saver]**

Ha egy bizonyos ideig nincs mozgás a képernyőn, a képernyő automatikusan kikapcsol.

Javasoljuk, hogy az **(OLED Care)** > [OLED Care] > [Screen Saver] lehetőséget kapcsolja be.

• **[Image Cleaning]**

Kijavítja azokat a képernyőproblémákat, amelyek akkor fordulhatnak elő, ha a monitor hosszabb ideig be van kapcsolva. A kalibrálás körülbelül 10 percet vesz igénybe.

Automatikusan végrehajtásra kerül, amikor energiatakarékos módba lép, vagy amikor az előző [Image Cleaning] befejezése után több mint 4 óra használatot követően kikapcsolja az eszközt. Manuálisan működtethető az **(OLED Care)** > [OLED Care] > [Image Cleaning] menüpontjában.

• **[Pixel Cleaning]**

Kijavítja azokat a pixelproblémákat, amelyek akkor fordulhatnak elő, ha a monitor hosszabb ideig be van kapcsolva. A kalibrálás körülbelül 1 percet vesz igénybe.

Automatikusan végrehajtásra kerül, amikor energiatakarékos módba lép, vagy amikor az előző [Pixel Cleaning] befejezése után több mint 500 óra használatot követően kikapcsolja az eszközt. Manuálisan működtethető az **(OLED Care)** > [OLED Care] > [Pixel Cleaning] menüpontjában.

### <span id="page-21-0"></span>**Biztonsági óvintézkedések hosszan tartó használat esetén**

Az OLED-panelek egyedi tulajdonságai miatt a fényerő hosszabb használat esetén csökkenthető. A csökkent fényerő állandó.

Emellett az ismételt használat olyan körülmények között, mint a magas hőmérséklet és a magas páratartalom, vagy az állóképek/a magas fényerősség utóképeket, elmosódást vagy a képernyő hibás működését eredményezheti.

# <span id="page-21-1"></span>**TERMÉKJELLEMZŐK**

Az adatok értesítés nélkül megváltozhatnak.

A  $\sim$  szimbólum váltakozó áramot jelöl, a  $\frac{1}{2}$ szimbólum pedig egyenáramot.

#### **Színmélység**:

• 8 bites/10 bites/12 bites színek támogatva.

#### **Felbontás**

- Maximális felbontás:
- *-* 3440 x 1440, 240 Hz-en
- Ajánlott felbontás:
	- *-* 3440 x 1440, 240 Hz-en

#### **Környezeti feltételek**

- Üzemeltetési feltételek
- *-* Hőmérséklet: 0 °C és 40 °C között
- *-* Páratartalom: Kevesebb mint 80 %
- Tárolási körülmények
- *-* Hőmérséklet: -20 °C és 60 °C között
- *-* Páratartalom: Kevesebb mint 85 %

**Méret**: Monitor mérete (Szélesség x Magasság x Mélység)

- Állvánnyal együtt (mm): 992,7 x 647,7 x 362,5
- Állvány nélkül (mm): 992,7 x 457 x 218

#### **Tömeg (csomagolás nélkül)**

- Állvánnyal együtt (kg): 10,9
- Állvány nélkül (kg): 8,6

### **AC-DC adaptert**

- Típus: ACC-LATP2 Gyártó: SHENZHEN HONOR ELECTRONIC CO., LTD *-* Bemenet: 100-240 V~ 50/60 Hz 2,5 A
- 
- Kimenet: 19,5 V --- 10,8 A
- Típus: AD10630LF Gyártó: PI ELECTRONICS (H.K.) Ltd.
- *-* Bemenet: 100-240 V~ 50/60 Hz 2,5 A
- Kimenet: 19.5 V - 10.8 A

#### **Tápellátás**

- Energiabesorolás: 19,5 V  $\overline{---}$ 8,0 A
- Energiafogyasztás
	- *-* Bekapcsolt mód: 129 W (Jellemző)\*
- *-* Alvó mód (Készenléti mód): ≤ 0,5 W\*\*
- \* Az energiafogyasztás Bekapcsolt módját az LGE tesztjei szerint mérték. (Teljesen fehér minta, Maximális felbontás, Gyári beállítások szerint)
- \* Az energiafogyasztás szintje a működtetés módjától és a monitor beállításaitól függően eltérhet.
- \*\* Ha nincs használatban, a képernyő néhány perc elteltével Alvó módba lép. (Legfeljebb 5 perc)

# <span id="page-23-0"></span>**Támogatott mód**

# **(Előre beállított mód, HDMI/ DisplayPort)**

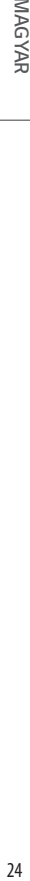

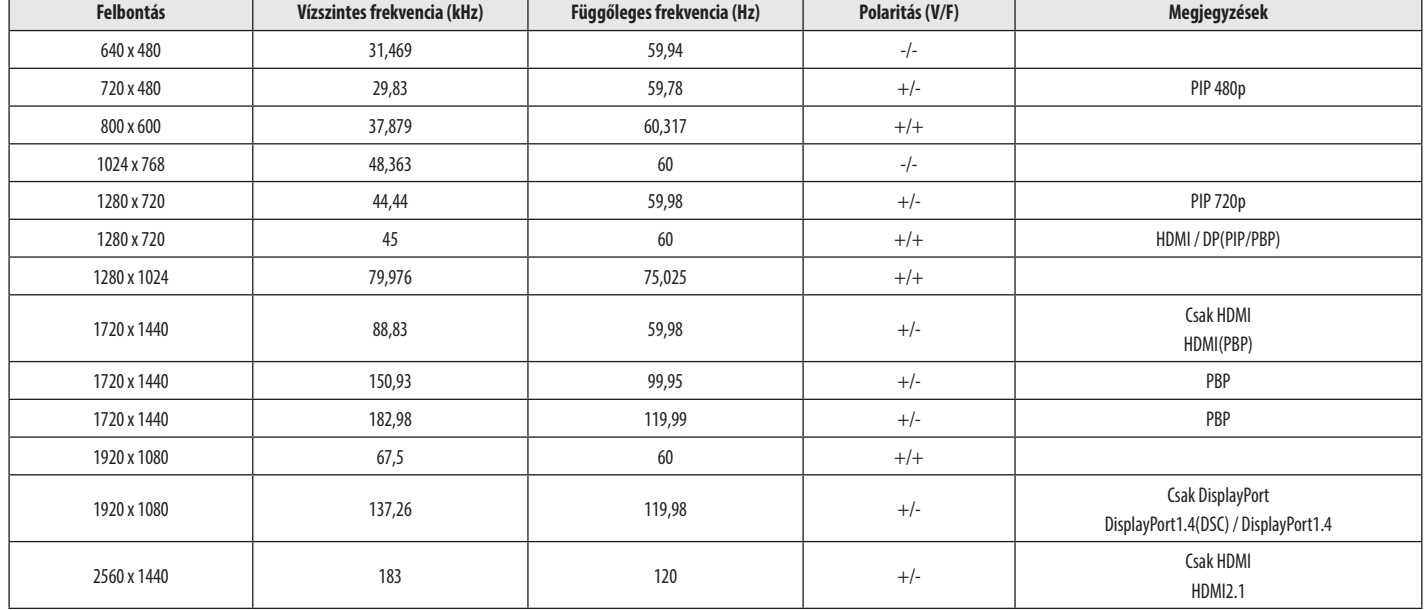

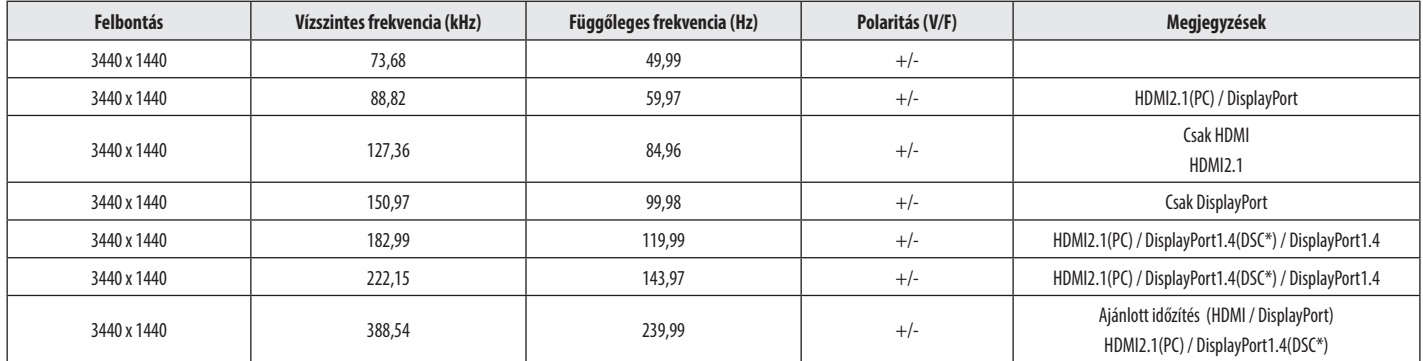

Ha a bemeneti időzítést a támogatott frekvencián kívül használja, a válaszsebesség vagy a képminőség romolhat.

\*DSC: Display Stream Compression.

# <span id="page-25-0"></span>**HDMI időzítés (Videó)**

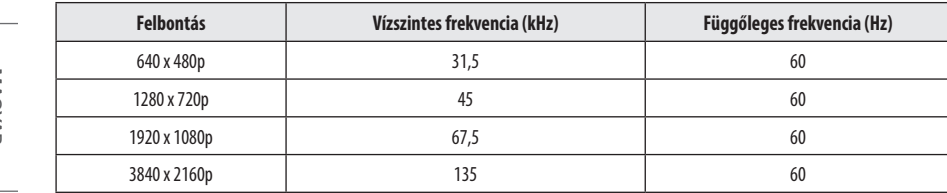

# MAGYAR 27 *MAGYAR*

# <span id="page-26-0"></span>**HIBAELHÁRÍTÁS**

#### **Semmi nem jelenik meg a képernyőn.**

- Be van dugva a monitor tápkábele?
- *-* Ellenőrizze, hogy a tápkábel megfelelően csatlakozik-e az aljzathoz.
- *-* Ha a monitor Alvó módban (Készenléti mód) van, a kijelző bekapcsolásához mozgassa meg az egeret, vagy nyomjon meg egy gombot a billentyűzeten.
- *-* Ellenőrizze, hogy a számítógép be van-e kapcsolva.
- Be van kapcsolva a monitor?
- *-* Ellenőrizze, hogy helyes-e a bemeneti beállítás. ( **(Beállítások)** > [Input])
- Megjelenik a [The screen is not currently set to the recommended resolution.] üzenet?
- *-* Ez akkor történik, amikor a számítógéptől (grafikus kártyáról) érkező jelek a monitor ajánlott vízszintes vagy függőleges frekvenciatartományán kívül esnek. A megfelelő frekvencia beállításához tekintse meg az útmutató A [TERMÉKJELLEMZŐK](#page-21-1) című részét.
- Megjeleníti a készülék a [No Signal] üzenetet?
	- *-* Ez akkor jelenik meg, ha a jelkábel a számítógép és a monitor között nincs csatlakoztatva. Ellenőrizze a kábelt, és csatlakoztassa újra.
- A képernyőn az [Out of Range] üzenet jelent meg?
	- *-* Ez akkor történik, amikor a számítógéptől (grafikus kártyáról) érkező jelek a monitor vízszintes vagy függőleges frekvenciatartományán kívül esnek. A megfelelő frekvencia beállításához tekintse meg az útmutató A [TERMÉKJELLEMZŐK](#page-21-1) című részét.

# Lát "Ismeretlen monitor, Plug and Play (VESA DDC) monitor érzékelése" üzenetet?

- Telepítette a képernyő illesztőprogramját?
	- *-* A képernyő illesztőprogramját a weboldalunkról telepítse: *<http://www.lg.com>*.
	- *-* Ellenőrizze, hogy a grafikus kártya támogatja-e a(z) funkciót.

### **A képernyőn a megjelenítés nem stabil és rázkódik. / A monitoron megjelenített képek szellemképesek.**

- A megfelelő felbontást választotta ki?
- *-* Ha a kiválasztott felbontás HDMI 1080i 60/50 Hz (váltott soros), lehetséges, hogy a képernyő vibrál. Módosítsa a felbontás 1080p értékre vagy az ajánlott felbontásra.
- *-* Ha a grafikus kártya nem az ajánlott (optimális) felbontásra van beállítva, akkor előfordulhat, hogy torzul a szöveg és homályos a képernyő, illetve hogy nem látszik a teljes kijelző vagy elállítódik a képernyő.
- *-* A beállítási módszerek eltérhetnek a számítógéptől vagy az operációs rendszertől függően, és a grafikus kártya teljesítményétől függően előfordulhat, hogy egyes felbontások nem érhetők el. Ebben az esetben vegye fel a kapcsolatot a számítógép vagy a videokártya gyártójával, és kérjen segítséget.
- Pontok vannak a képernyőn?
- *-* A monitor használatakor pixeles pontok (piros, zöld, kék, fehér vagy fekete) jelenhetnek meg a képernyőn. Nem hiba, és nem is befolyásolja a monitor teljesítményt.

#### <span id="page-27-0"></span>**Egyes funkciók le vannak tiltva.**

- Vannak olyan funkciók, amelyek nem érhetők el, amikor megnyomja a **(Beállítások)** gombot?
	- *-* A képernyőmenü le van zárva. [OSD Lock] kikapcsolása a [General] résznél.

#### **Nincs hang a fejhallgató portján keresztül.**

- A DisplayPort vagy a HDMI bemeneten keresztül nincs hang, csak kép?
- *-* Győződjön meg róla, hogy a fejhallgató portjának csatlakoztatása megfelelő.
- *-* A hangerő növeléséhez használja a távirányító bekapcsológombját vagy **/ (Hangerő)** gombját.
- *-* Állítsa be a monitort audio kimenetként a számítógépen. (A beállítások a használt operációs rendszer függvényében eltérhetnek.)
- *-* Állítsa a [Sound Out] lehetőséget [H/P Out] értékre.

# **LICENC**

Minden típushoz különböző licenc tartozik. A licenccel kapcsolatos további információkért látogasson el a *[www.](www.lg.com) [lg.com](www.lg.com)* weboldalra.

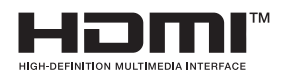

A HDMI, a HDMI High-Definition Multimedia Interface és a HDMI Trade dress kifejezések, valamint a HDMI emblémák a HDMI Licensing Administrator, Inc. védjegyei vagy bejegyzett védjegyei.

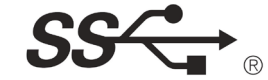

The SuperSpeed USB Trident logo is a registered trademark of USB Implementers Forum, Inc.

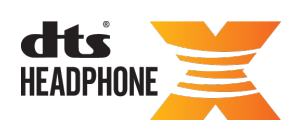

For DTS patents, see *<http://patents.dts.com>*. Manufactured<br>under license from DTS Licensing Limited. DTS, the Symbol, & DTS and the Symbol together, Headphone: X, and the DTS Headphone: X logo are registered trademarks and/or trademarks of DTS, Inc. in the United States and/or other countries. © DTS, Inc. All Rights Reserved.

# <span id="page-28-0"></span>**INFORMÁCIÓK A NYÍLT FORRÁSKÓDÚ SZOFTVERREL KAPCSOLATBAN**

A forráskód GPL, LGPL, MPL és egyéb, a termékben található forráskód közzétételére kötelező nyílt forráskódú licenc alatti beszerzéséhez, valamint az összes hivatkozott licencfeltétel, szerzői jogi közlemény és egyéb vonatkozó dokumentum megtekintéséhez látogasson el a következő oldalra: *<https://opensource.lge.com>*.

Az LG Electronics a vonatkozó költségeknek megfelelő összegért (az adathordozó, a szállítás és a kezelés költségei) CD-ROM-on is biztosítani tudja Önnek a nyílt forráskódot, ha írásos kérelmet küld az *opensource@lge.com* e-mail-címre.

Ez az ajánlat a termék utolsó szállítását követő három évig érvényes bárki számára, aki megkapja ezt az információt.

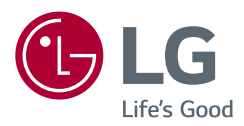

*A készülék típusszáma és sorozatszáma a termék hátlapján és egyik oldalán látható.*  Jegyezze fel őket ide arra az esetre, ha a jövőben esetleg javításra lenne szükség.

*Típus*

*Sorozatszám*